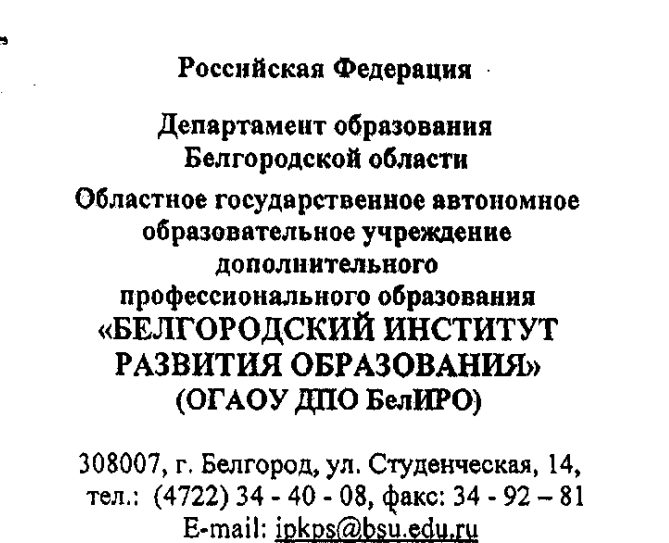

Руководителям органов управления образованием местного самоуправления муниципальных образований

# $26.03.2014$  No 20 **OT**

# Уважаемые коллеги!

ОГАОУ ДПО «Белгородский институт развития образования» в соответствии с приказом департамента образования Белгородской области от 12 марта 2014 г. № 809 «О переходе с платформы дистанционного обучения учащихся НП «Телешкола» на платформу информационно-образовательного портала «Сетевой класс Белогорья» доводит до Вашего сведения информацию об особенностях перехода с платформы дистанционного обучения НП на платформу информационно-образовательного портала «Телешкола» «Сетевой класс Белогорья» с целью завершения выбранных ранее проектов.

Приложение на 5 стр. в 1 экз.

Ректор института

 $Ha M<sub>2</sub>$ 

F. Fingun

Н.В. Кирий

Лобашова Ю.А.  $T. 34-19-64$ 

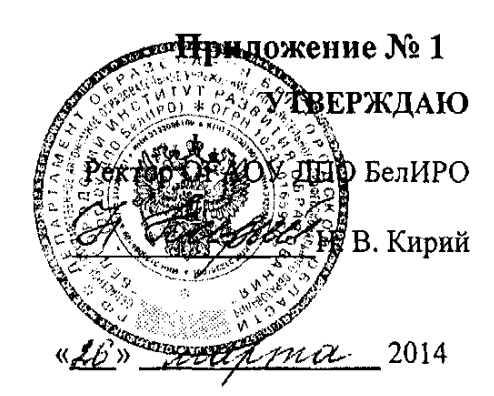

#### Информация об особенностях перехода в образовательных организациях, реализующих обучение учащихся с применением дистанционных образовательных технологий в 2013-2014 учебном году с платформы дистанционного обучения НП «Телешкола» на платформу информационно-образовательного портала "Сетевой класс Белогорья"

Для обеспечения эффективного обучения учащихся Белгородской области с применением дистанционных образовательных технологий с 1 апреля 2014 года эта работа будет осуществляться на информационнообразовательном портале «Сетевой класс Белогорья»  $\Pi$ O адресу http://belclass.net.

С учетом выбранных ранее проектов реализовать с 1 апреля 2014 года возможно будет только курс «Подготовка к ЕГЭ» по ранее выбранным предметам: математика, физика, химия, биология, география, русский язык, история, обществознания.

Информационно-образовательный портал «Сетевой класс Белогорья» включает в себя несколько основных разделов - Библиотека материалов, Виртуальный класс, Виртуальная лаборатория, Редакторы.

Система обратной связи на портале организована с помощью рубрик: опрос, форум, вопрос-ответ.

Регистрация на информационно-образовательном портале «Сетевой класс Белогорья» осуществляется программистом ОГАОУ ДПО БелИРО.

#### Вход на информационно-образовательный портал «Сетевой класс Белогорья»

Регистрация на информационно-образовательном портале «Сетевой класс Белогорья» осуществляется программистом ОГАОУ ДПО БелИРО.

С 1 апреля 2014 года доступ к материалам информационнообразовательного порталом «Сетевой класс Белогорья» будет открыт

С 1 апреля 2014 года доступ к материалам информационно-образовательного порталом «Сетевой класс Белогорья» будет открыт учителям и ученикам, обучающимся с использованием платформы НП «Телешкола» согласно имеющимся спискам по проекту «Подготовка к ЕГЭ».

Ученики для входа на информационно-образовательный портал «Сетевой класс Белогорья» получат логин и пароль от своих учителей.

Учителя на свой почтовый ящик получат всю информацию для входа на информационно-образовательный портал «Сетевой класс Белогорья» от программиста ОГАОУ ДПО БелИРО. Адрес почтового ящика учителя был указан в базе педагогических работников Белгородской области.

## **Краткая информация об основных разделах портала**

**Раздел «Библиотека материалов»** - содержит электронные образовательные ресурсы, созданные педагогическими работниками Белгородской области. В состав электронных образовательных ресурсов входят: мультимедийная презентация, интерактивный плакат, кроссворд, тест, видео-ролики, видео-лекции и т.д.

**Раздел «Виртуальный класс»** - предназначен для организации электронного обучения учащихся и обучения учащихся с применением дистанционных образовательных технологий. Учителям предоставляется возможность создать свой виртуальный урок или занятие на основе имеющихся ЭОР из библиотеки материалов. Ученикам предоставляется возможность обучаться на основе виртуальных уроков, созданных учителем.

Контент по подготовке к единому государственному экзамену, для организации обучения учащихся с использованием дистанционных образовательных технологий, на портале «Сетевой класс Белогорья» уже имеется.

**Раздел «Виртуальная лаборатория»** - предназначен для организации проектной деятельности учащихся.

**Раздел «Редакторы»** - содержит видео-редактор, аудио-редактор, графический редактор, документы MS Office Web Apps (Microsoft Word, Microsoft Power Point, Microsoft Excel, Записная книжка OneNote) для создания и редактирования необходимых материалов для проектной деятельности, для виртуального урока и для создания нового электронного образовательного ресурса.

**Раздел «Опросы»** - все пользователи могут просматривать имеющиеся опросы и принимать в них участие, учителя могут создавать необходимые им опросы для организации обратной связи в процессе обучения.

**Раздел «Форум»** - авторизированные пользователи могут просматривать имеющиеся обсуждения на форуме, принимать участие в обсуждениях, создавать свои темы для обсуждения, организуя обратную связь в процессе обучения.

**Раздел «Личный кабинет»** - профайл зарегистрированного пользователя на информационно-образовательном портале «Сетевой класс Белогорья».

Для обеспечения эффективной работы образовательных организаций Белгородской области с 1 апреля 2014 года на информационно-образовательном портале «Сетевой класс Белогорья» можно использовать все разделы, кроме раздела «Виртуальная лаборатория».

#### **Работа с разделом «Библиотека материалов»**

В разделе «Библиотека материалов» предусмотрено несколько режимов работы:

1) поиск электронных образовательных ресурсов;

2) создание нового электронного образовательного ресурса;

3) добавление разработанного электронного ресурса.

Быстрый поиск электронных образовательных ресурсов осуществляется через строку поиска.

Осуществлять поиск можно и по разделам библиотеки материалов: дошкольное образование, начальное общее, основное и среднее образование, среднее профессиональное образование, дополнительное образование. Каждый раздел содержит название изучаемых предметов и тем.

Электронные образовательные ресурсы созданы педагогическими работниками Белгородской области. В состав электронных образовательных ресурсов входит: мультимедийная презентация, интерактивный плакат, кроссворд, тест, видео-ролики, видео-лекции и т.д.

В разделе «Библиотека материалов» предусмотрена возможность создания нового электронного образовательного ресурса с помощью встроенных редакторов. В общий доступ библиотеки материалов, созданный ЭОР, попадет только после прохождения трехуровневой экспертизы.

Добавление электронного ресурса на информационно-образовательный портал предусматривает заполнение карточки ресурса. В общий доступ библиотеки материалов, добавляемый ЭОР, попадет только после прохождения трехуровневой экспертизы.

### **Работа с разделом Виртуальный класс**

Учитель, авторизуясь на информационно-образовательном портале «Сетевой класс Белогорья» в разделе «Виртуальный класс» видит список своих учеников с результатами изучения уроков, рейтинг обучения учащихся, список своих созданных уроков. В этом же разделе учитель создает свой урок (занятие, курс) из имеющихся электронных образовательных ресурсов в разделе «Библиотека материалов».

Созданный курс учителя будет представлять набор уроков или занятий по определенной теме. Например, для создания курса «Подготовка к ЕГЭ», учитель может создать несколько уроков, например, «Урок № 1. Особенности решения задач части А единого государственного экзамена», «Урок № 2. Особенности решения задач части В единого государственного экзамена» и т.д..

*Для создания урока учителю необходимо:*

1) в разделе «Библиотека материалов» изучить и проанализировать весь имеющийся контент по своему предмету через организованный поиск на информационно-образовательном портале «Сетевой класс Белогорья»;

2) разработать календарно-тематическое планирование для своего курса «Подготовка к ЕГЭ» с учетом имеющихся ЭОР в разделе «Библиотека материалов»;

3) создать в разделе «Виртуальный класс» из отобранных ЭОР свой урок или занятие, используя шаблон урока, в который входят несколько разделов:

карточка урока (тема, предмет, класс, цель и задачи урока),

- теоретические сведения для урока,
- самостоятельная (практическая) работа для урока,

контроль знаний для урока (встроенная система создания тестов),

дополнительные сведения.

В каждый раздел шаблона урока необходимо переместить отобранные электронные образовательные ресурсы из библиотеки материалов. Таким образом, будет формироваться последовательность изучаемых электронных образовательных ресурсов учеником на уроке.

4) создать форум для учащихся по изучаемой теме урока, где будет возможность задавать вопросы и получать ответы, как учителю ученикам, так и ученикам учителю.

5) по необходимости организовать опрос учащихся по качеству используемого контента в реализации проекта «Подготовка к ЕГЭ».

Документ подготовлен заведующим лабораторией информационных компетенций «Интерактивная среда обучения» центра электронного обучения и дистанционных образовательных технологий ОГАОУ ДПО БелИРО САС САС САС ПО В ПОСАЛ ПО БЕЛИРО САС САС САС САС ДОБАШОВОЙ

СОГЛАСОВАНО:

Заведующий лабораторией дистанционной андрагогики центра электронного обучения и дистанционных образовательных технологий ОГАОУ ДПО БелИРО Е. А. Корнилова